## Ausschalten der Benutzerkontensteuerung unter Windows-Vista

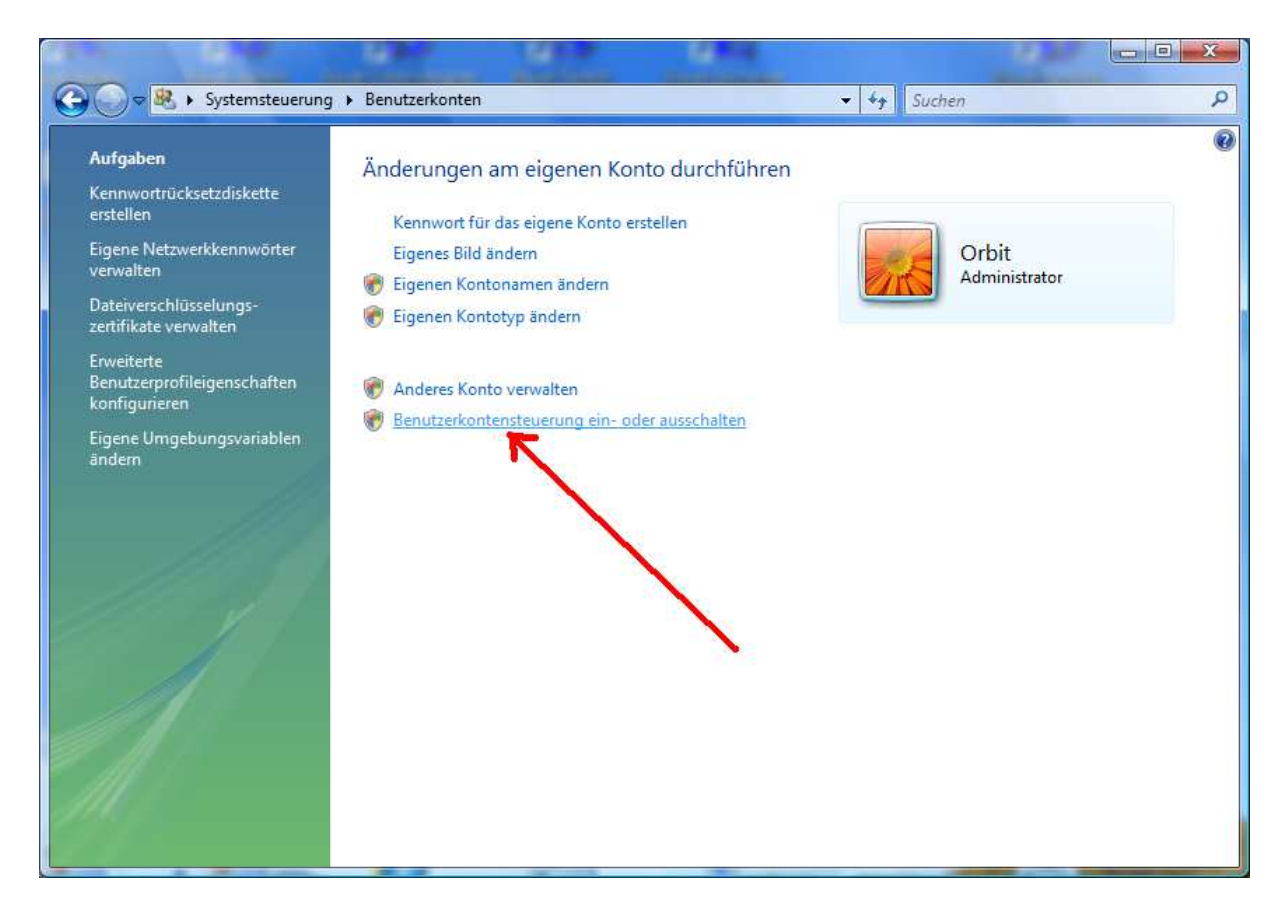

Entfernen Sie den Hacken bei "Benutzerkontenst. ..." Danach müssen Sie Ihr System neu starten

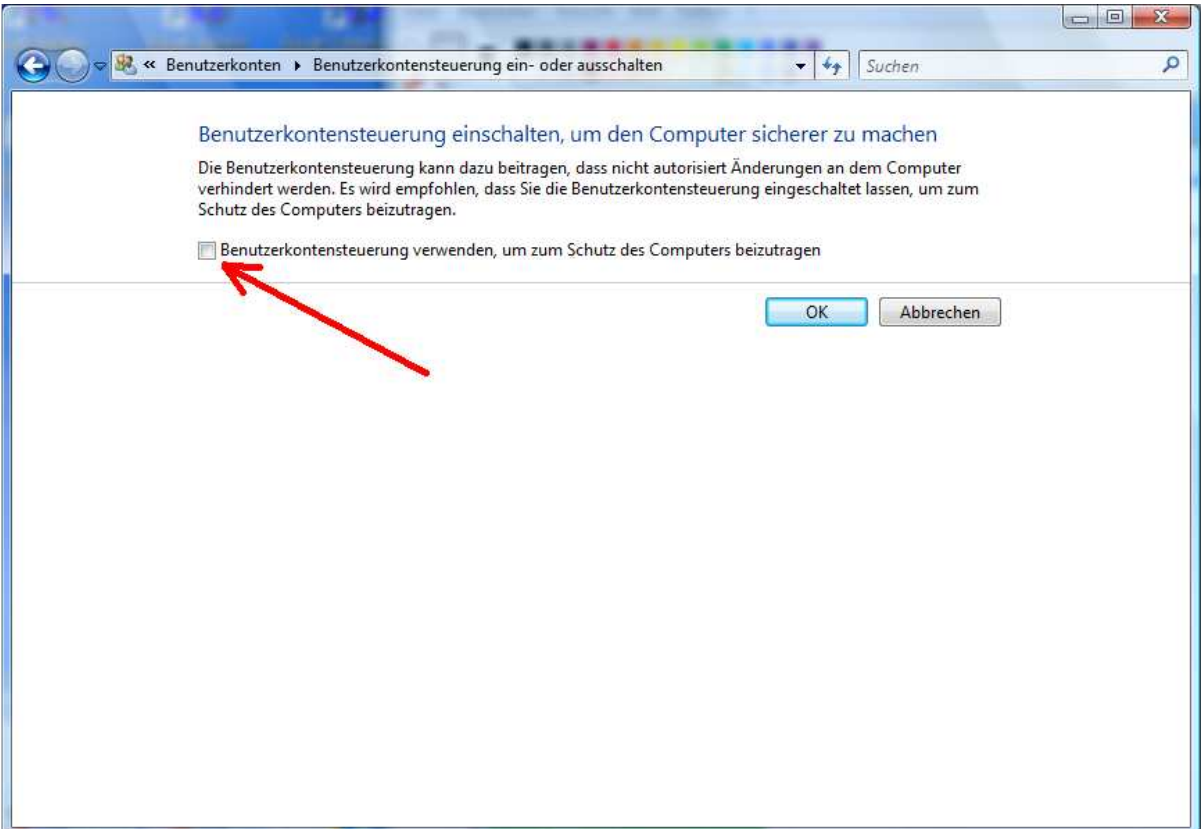